## Remove Participant from Collaborate Session

There are times when a student is in a session when they shouldn't be or is disruptive to the class. To remove a student from a session:

1. Click on the purple tab in the lower right corner to open the Collaborate Panel.

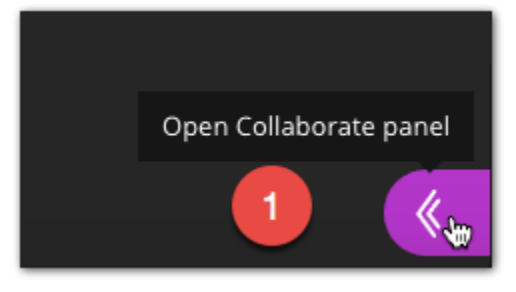

2. Select the Participants icon.

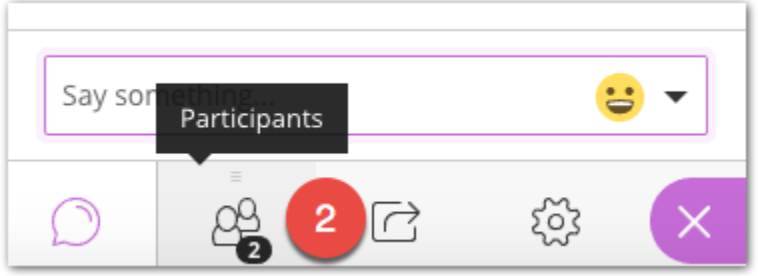

- 3. Click the options button to the right of the user you want to remove.
- 4. Select Remove from session.

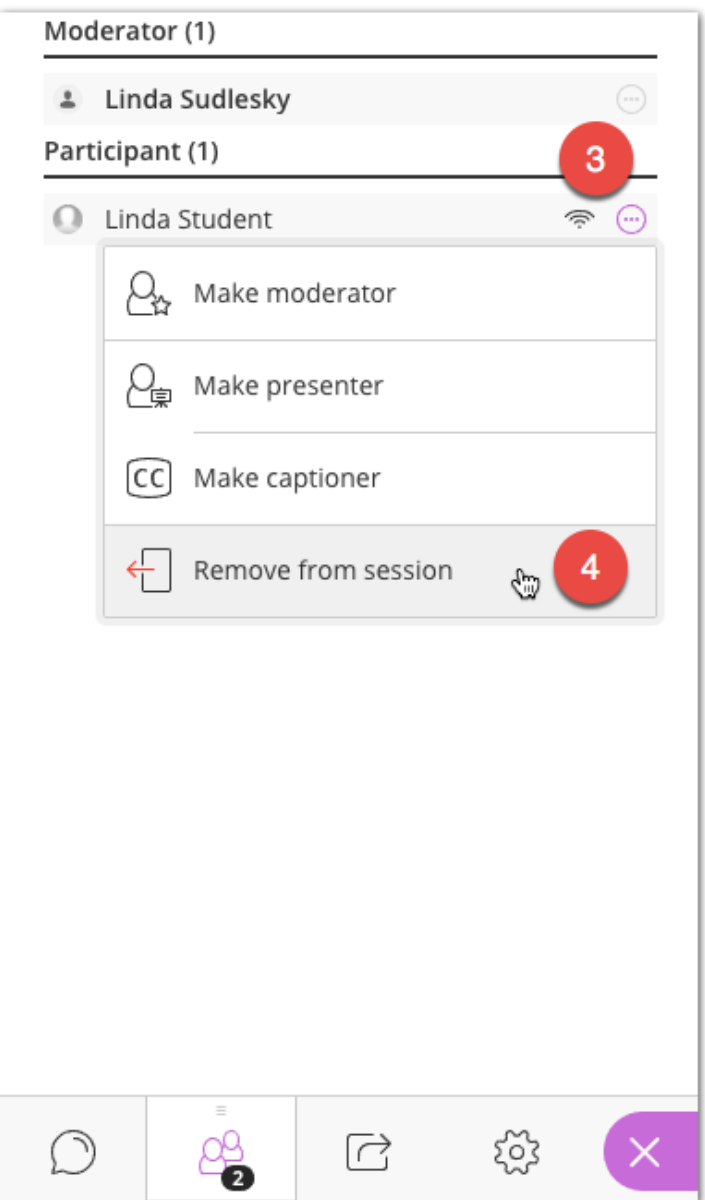